**Se mostrarán los detalles de la transacción y se podrá imprimir el comprobante de pago.**

**1 EAC 1 4 Colecturías** 

## **1 POS Virtual**

Canales electrónicos, agencias y corresponsales financieros:

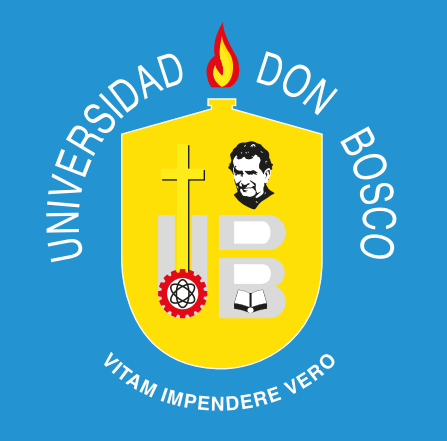

## **Por su seguridad y comodidad puede pagar su mensualidad en:**

- **1** Ingrese a su Portal Estudiante con su usuario y contraseña.
- **2** Al ingresar en la pantalla principal, de clic en la casilla de pagos.
- **3** Para agregar una mensualidad haga clic en el botón AGREGAR AL CARRITO<sup>R</sup> o bien en el botón BOLETA DE PAGO  $\bullet$  para imprimirla.
- **4** Haga clic en el icono CARRITO y seleccione  $H$   $\mathbb{H}$   $\sim$   $\varphi$
- **5** Seleccione la opción de pago de su preferencia.
- **6 Verique el detalle del pago a facturar.**
	- Puede realizar sus pagos con todas las tarjetas de crédito y débito, Visa y Mastercard; así como, pago con bitcoin.

## **Evite recargos** en su cuota, revisando en su **Portal Estudiantes** la fecha última de pago.

**Banco** 

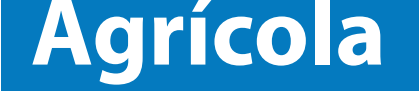

**2**

## **Credomatic**

Canales electrónicos y agencias.

En ambos campus: Soyapango y Antiguo Cuscatlán. **Mini banco**

Campus Soyapango.

*http://bit.ly/corresponsalBA*

**BAC**